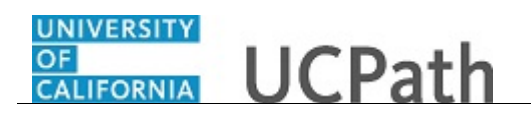

Use this task to update your Federal withholding in UCPath.

## **Dashboard Navigation:**

Income and Taxes > **Federal Withholding (W-4)** *or* **Menu Navigation:** Employee Actions > Income and Taxes > **Federal Withholding (W-4)**

**Note:** This example uses sample images as seen on a computer. Sample images appear differently

on a tablet or smartphone, but the steps remain the same.

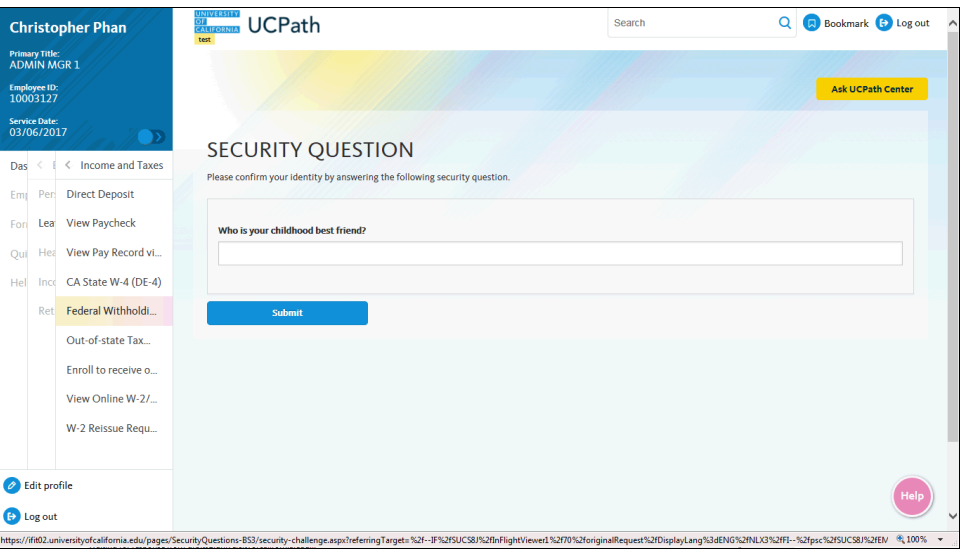

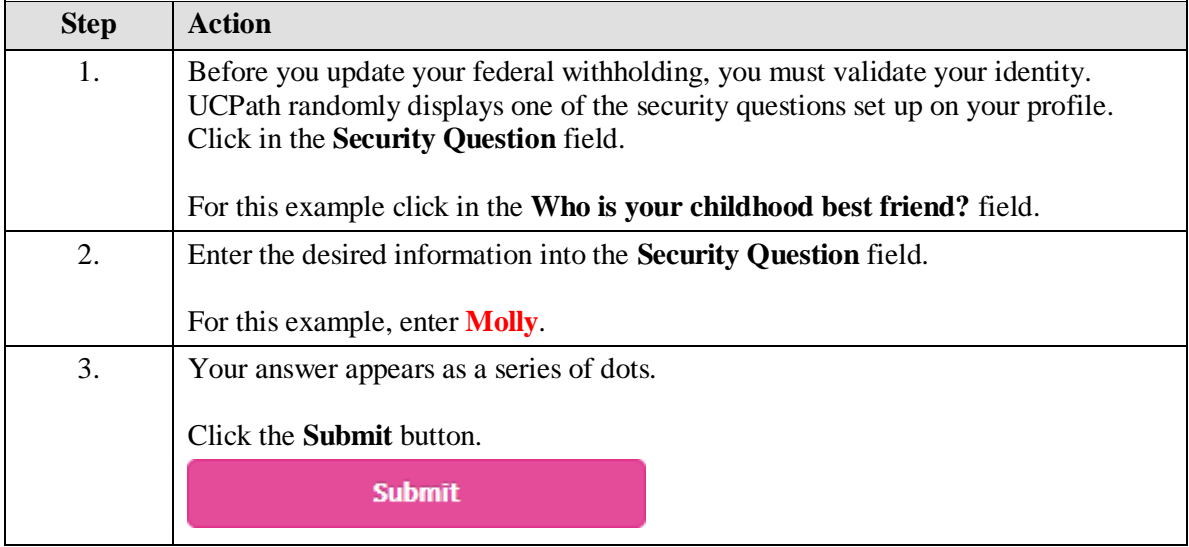

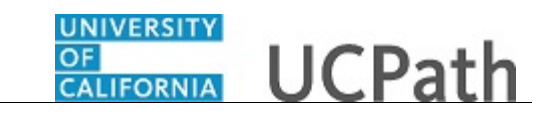

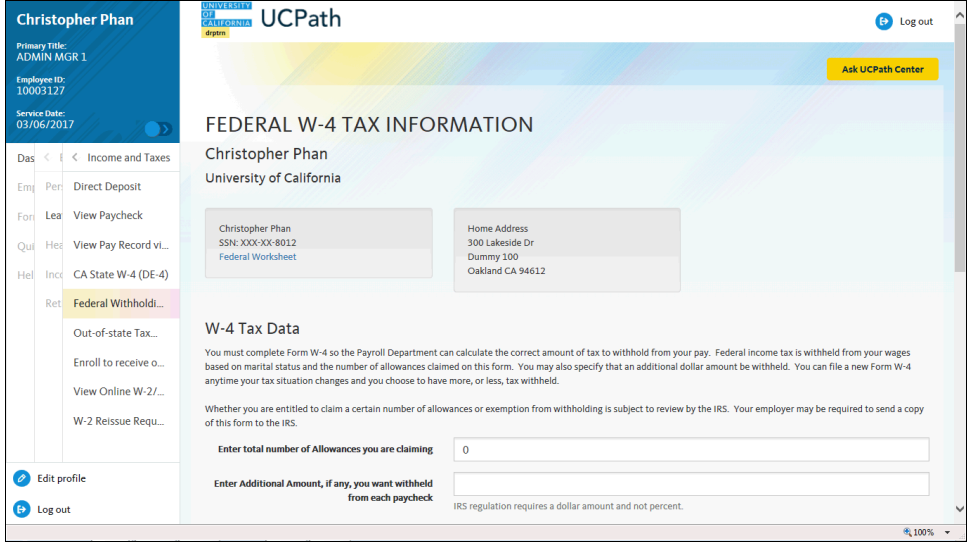

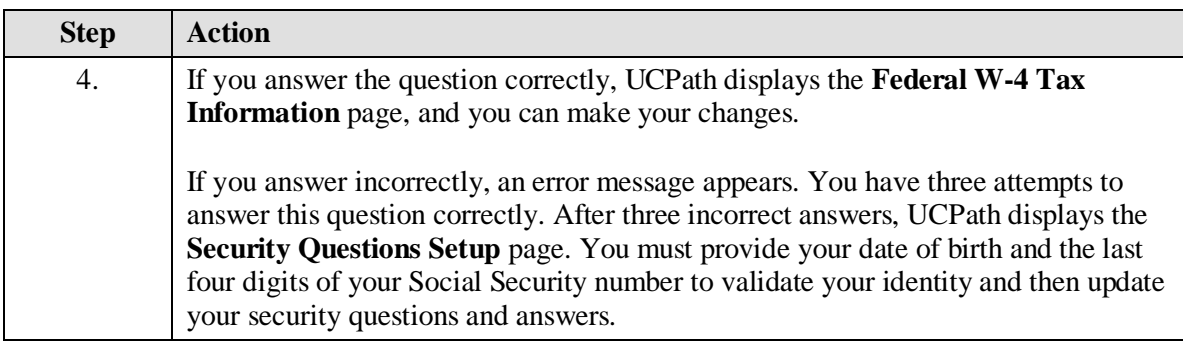

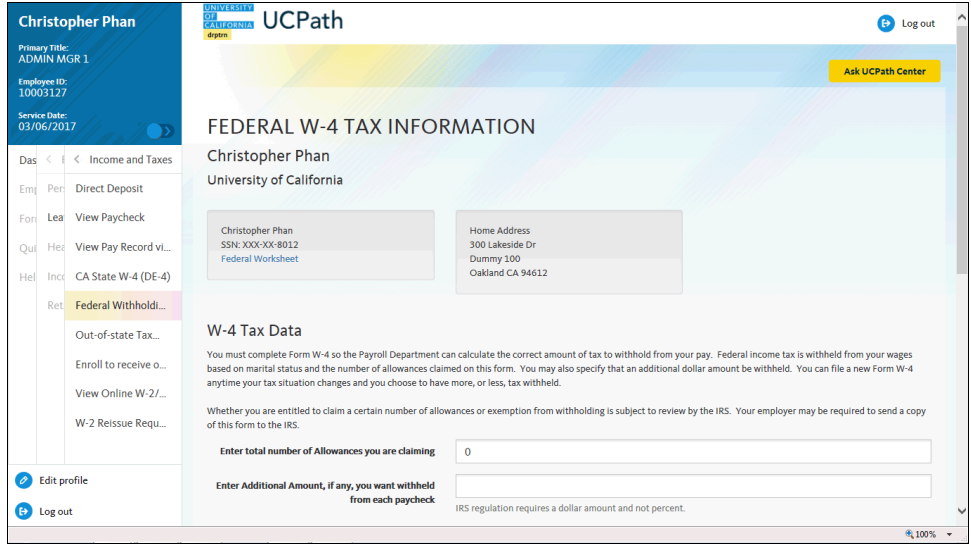

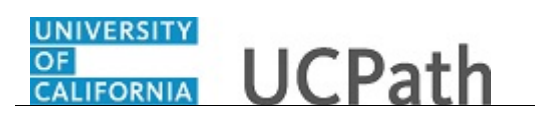

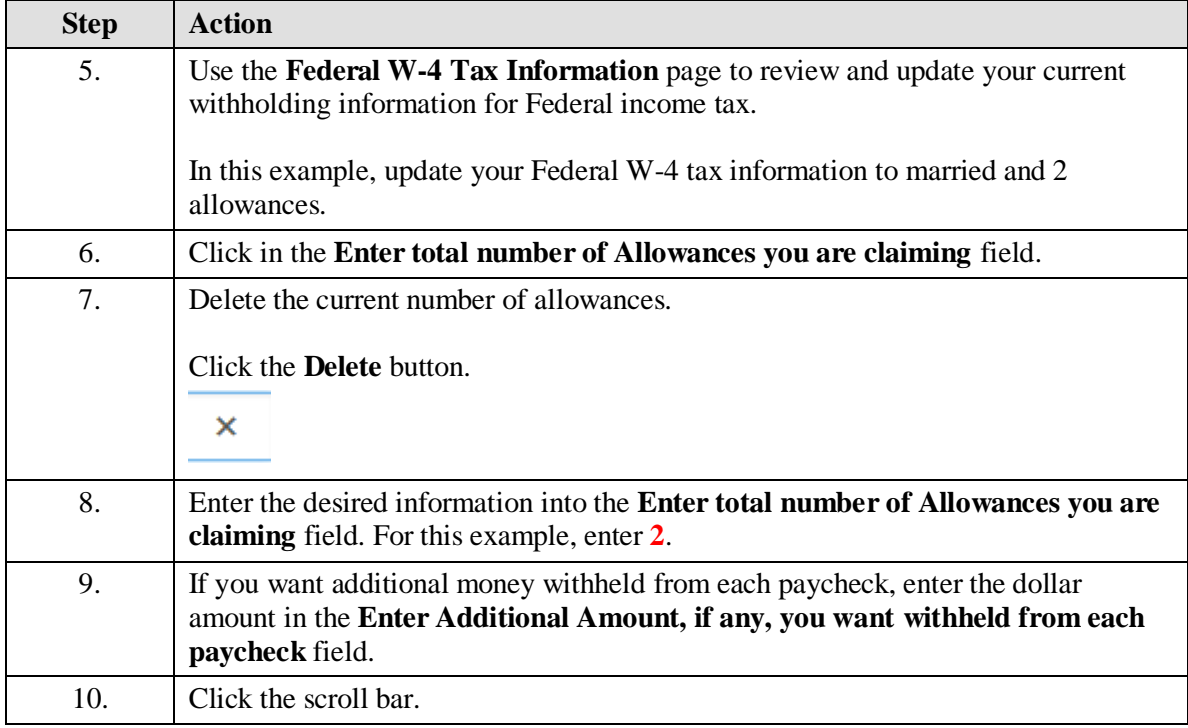

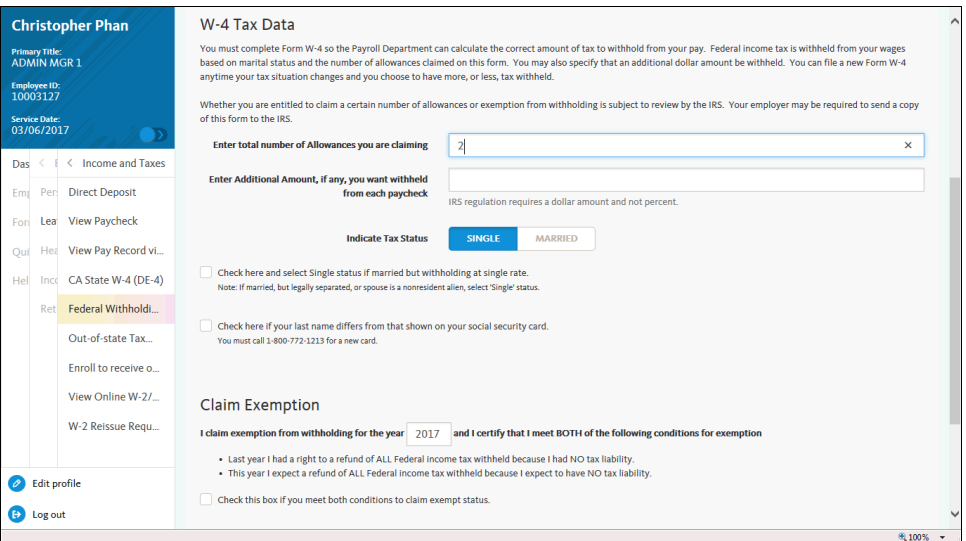

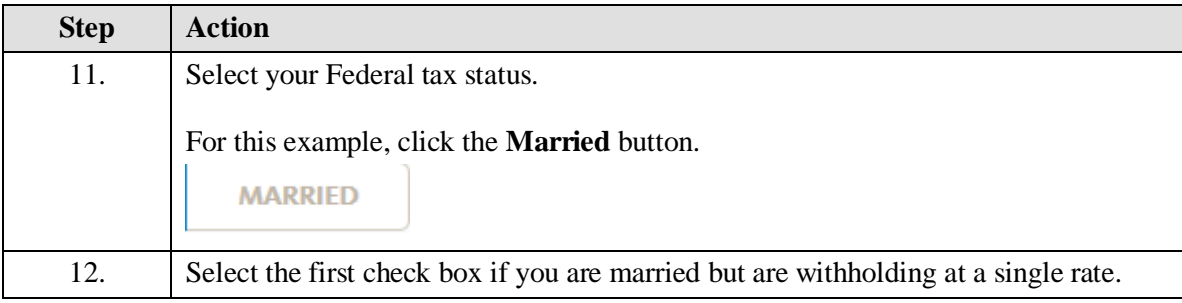

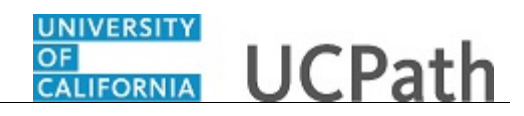

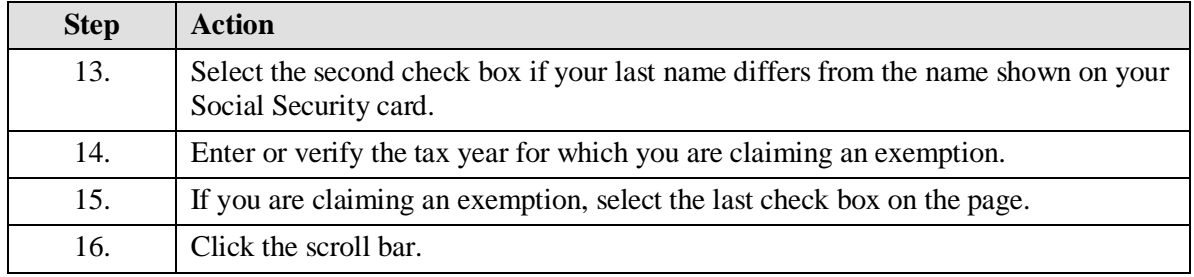

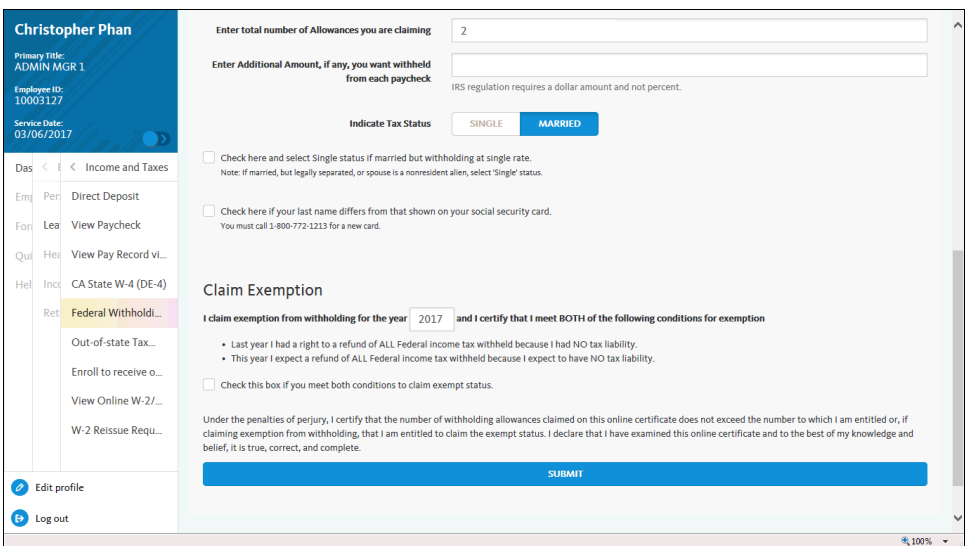

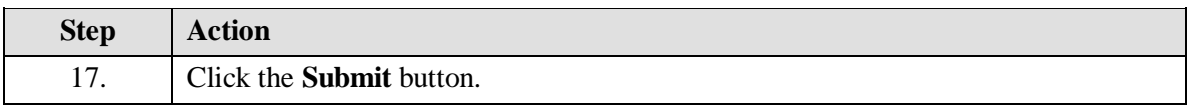

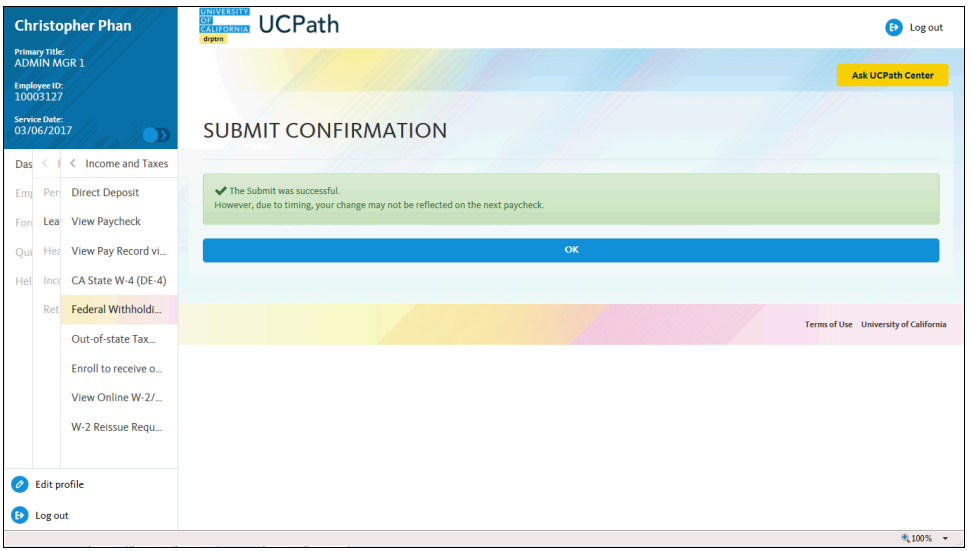

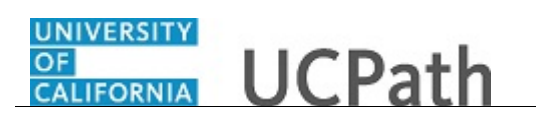

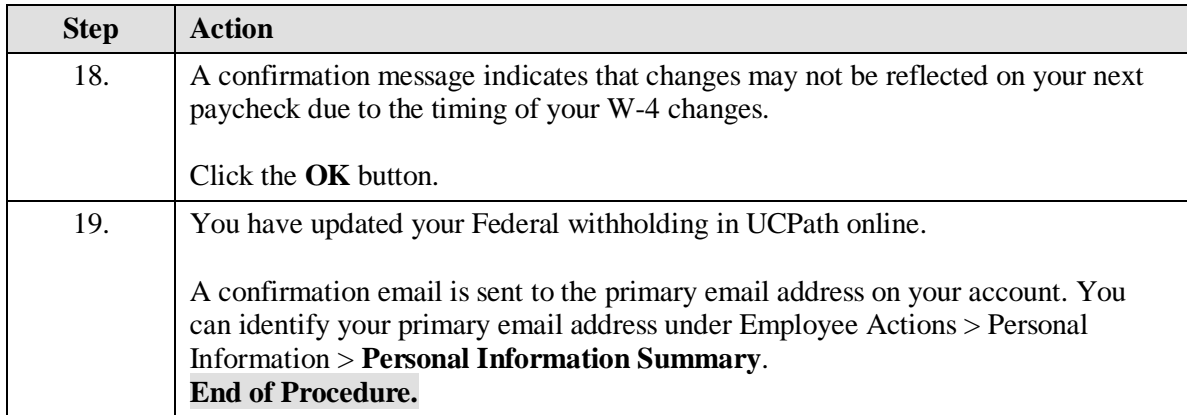